# **REVENUE COLLECTION ABATEMENT HISTORY REPORT**

The AUC system provides detailed reporting on abatements granted for Real Estate, Personal Property, and Motor Excise. The report offers selection criteria that enable printing a history report for any range of effective dates, entered dates or posting dates, for a specified year and specified abatement codes.

There are separate history reports for Real Estate, Personal Property, and Motor Excise, each accessible from the main menu.

#### **CONTENTS**

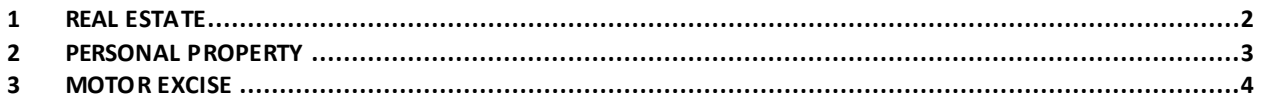

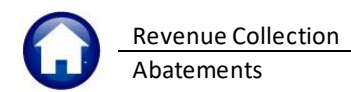

## <span id="page-1-0"></span>**1 Real Estate**

From the menu, select **Tax Abatements RE Abatement History Report.** The following dialog box appears and provides selection criteria. The options are:

- **Range of effective dates**. The effective date is the **"Abatement Date"** on the Abatement Entry screen.
- **Range of entry dates**. The entry date is the date the Abatement was entered in the AUC system.
- **Range of posting dates**. These are the dates abatements were posted to the General Ledger.
- **Specific abatement codes**. Click **[Edit]** to enter up to 9 codes. In the popup screen, click **[Lookup]** to display and choose from a list of valid abatement codes applicable to Real Estate.
- **Tax year**. Enter a specific tax year.

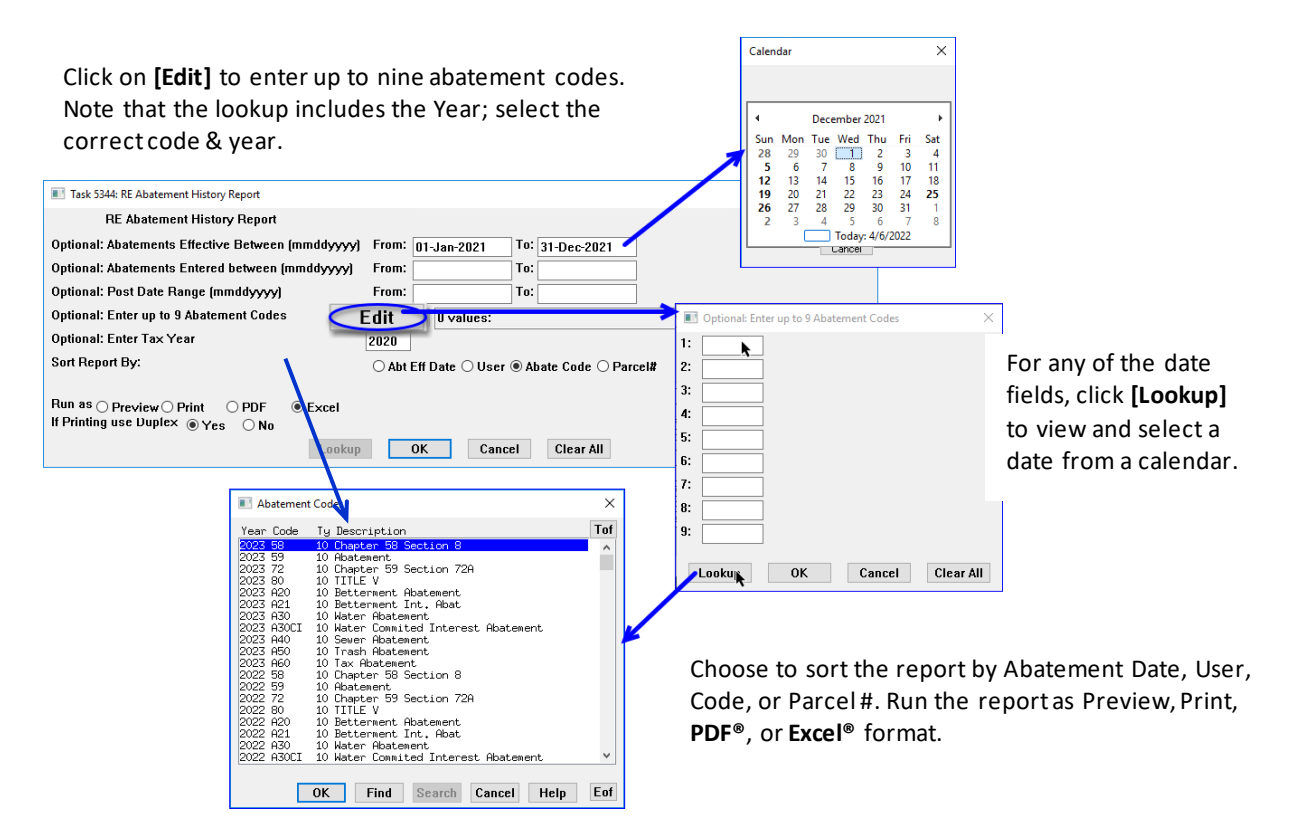

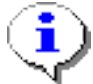

All selection criteria are optional. Some may be mutually exclusive – for example there may be no 59C abatements in tax year 2011. If all criteria are blank, the report lists all abatements for all years.

In the example, all abatements effective throughout 2021, sorted by abatement code, are listed. This yields the following report, run as **Excel®**:

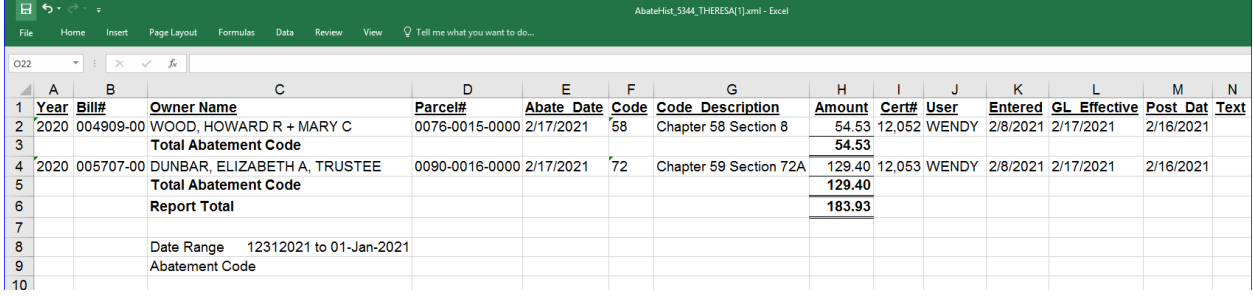

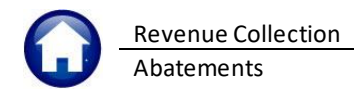

## <span id="page-2-0"></span>**2 Personal Property**

From the menu, select **Tax Abatements PP Abatement History Report.** The selection criteria dialog box is identical to the one for Real Estate, except that the **[Lookup]** on abatement codes will display only those applicable to Personal Property.

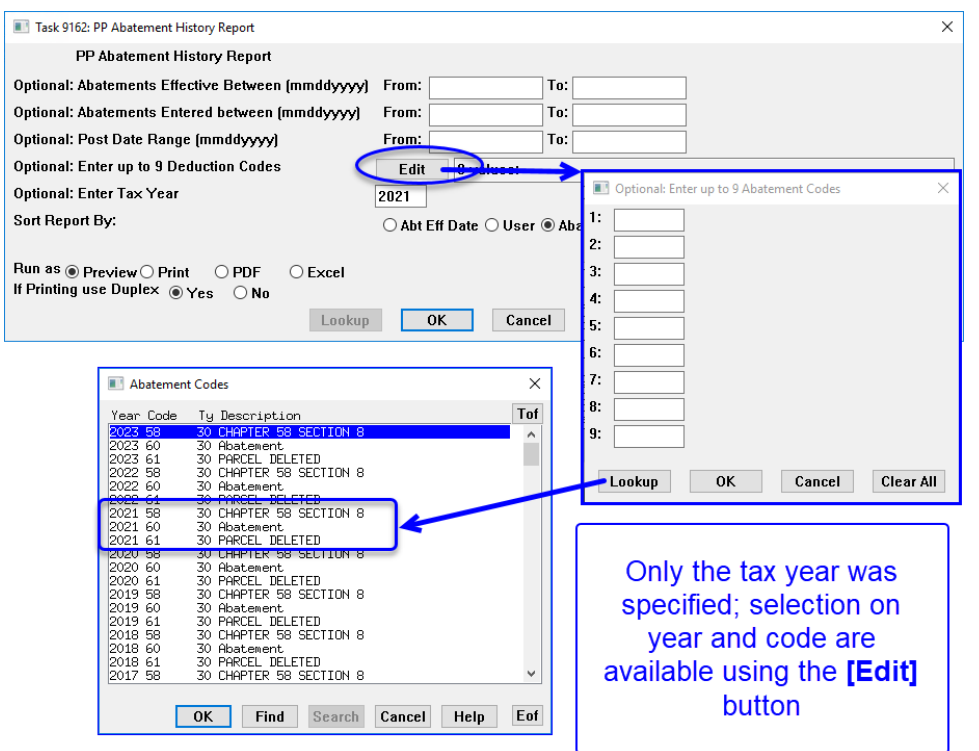

The following report example selected all Personal Property abatements granted in 2021, sorted by abatement code.

ι

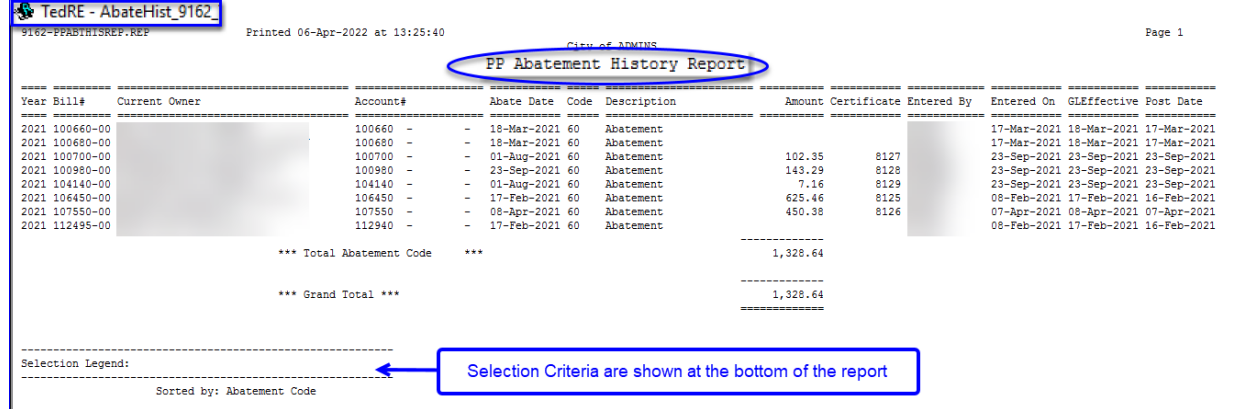

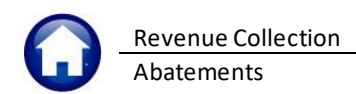

### <span id="page-3-0"></span>**3 Motor Excise**

The selection criteria for the Motor Excise Abatements differs a bit from the Real Estate and Personal Property tax abatements. From the menu, select:

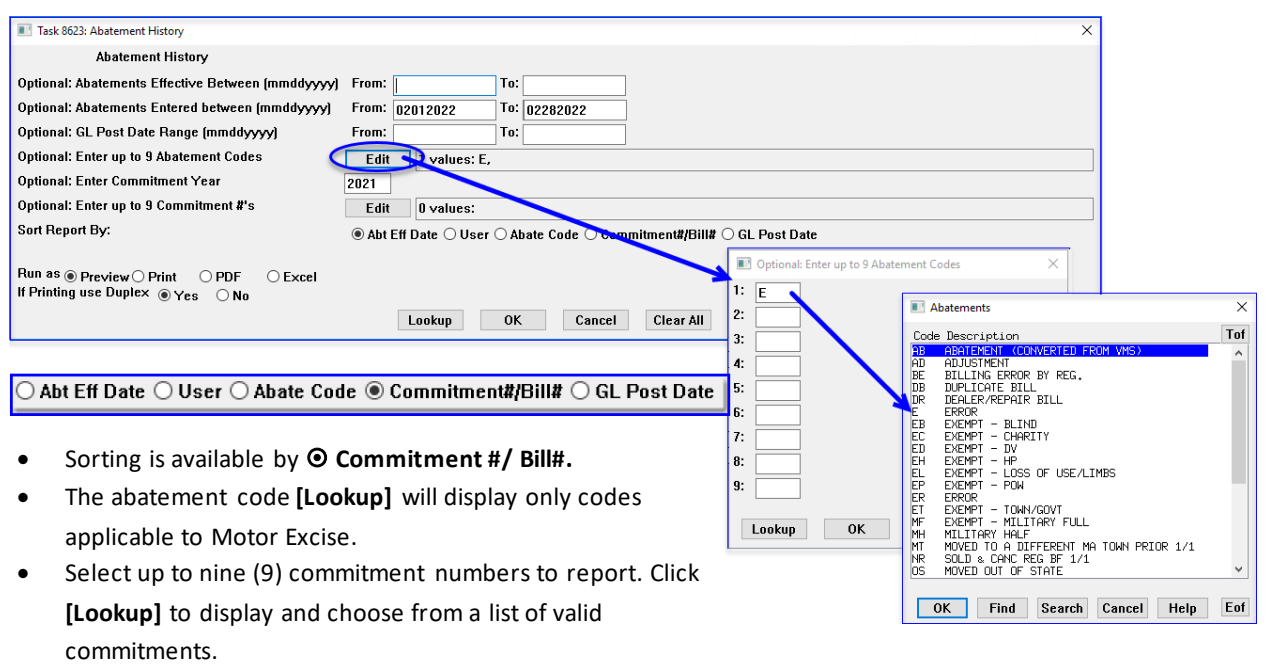

#### **Motor Excise Abatements Abatement History**

This example lists all abatements for code "E", entered in February 2021, sorted by Abatement Date.

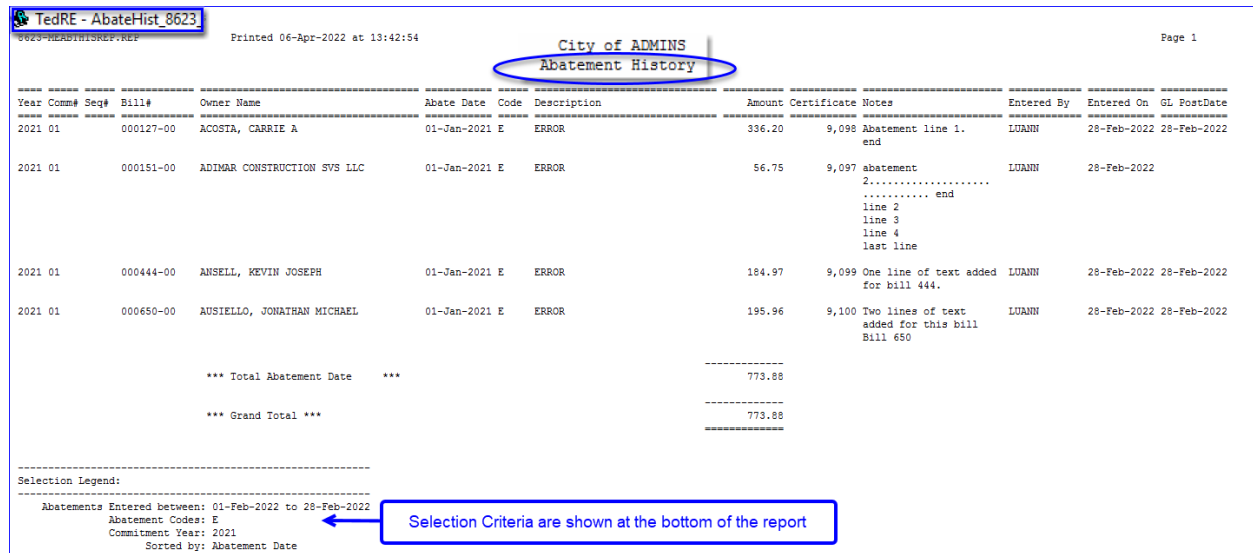